# **TABSTRIP2**

The TABSTRIP2 control is used to navigate through certain aspects of your application. The way you navigate depends completely on your implementation.

The following topics are covered below:

- [Example](#page-0-0)
- [Adapter Interface](#page-0-1)
- [Built-in Events](#page-0-2)
- [Properties](#page-0-3)

#### <span id="page-0-0"></span>**Example**

The control looks as follows:

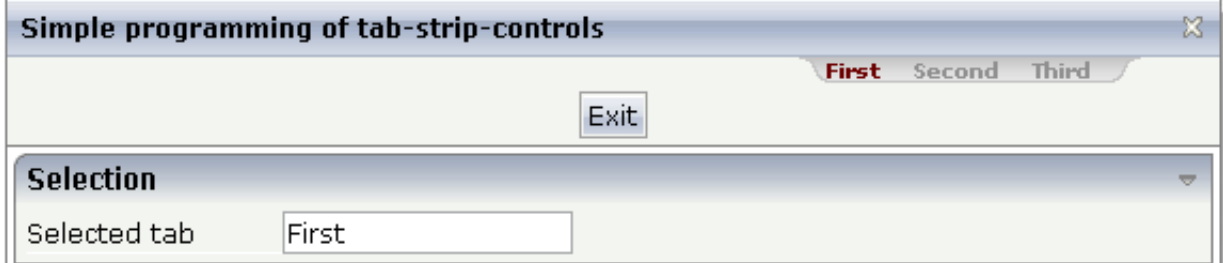

For each aspect, there is one tab holding a name and an index. The left-most tab holds index 1, the next one 2, etc.

## <span id="page-0-1"></span>**Adapter Interface**

```
DEFINE DATA PARAMETER
1 TABS
2 SELINDEX (I4)
2 TSITEMS (1:*)
3 NAME (U) DYNAMIC
END-DEFINE
```
## <span id="page-0-2"></span>**Built-in Events**

*value-of-tabstripprop*.onSelect

## <span id="page-0-3"></span>**Properties**

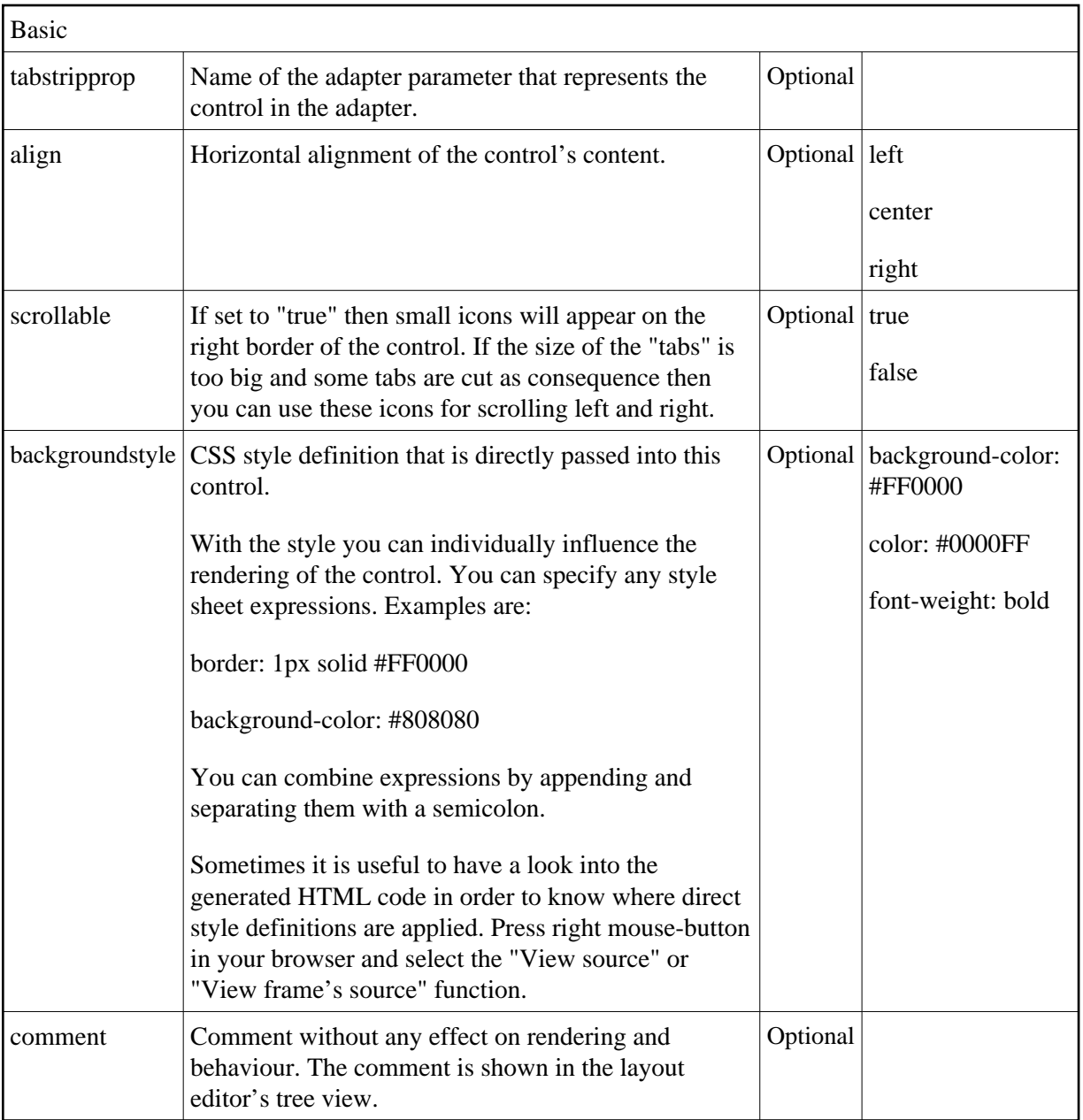